# Государство и гражданин **в современном** интернет-пространстве. Получение государственных услуг в ЭЛЕКТРОННОМ ВИДЕ

30 сентября 2013 года **и поставления в день российского Интернета** 

**1**

Цели формирования и развития информационного общества в Российской Федерации:

повышение качества жизни граждан

- **П** обеспечение конкурентоспособности России
- развитие экономической, социально-
- политической, культурной и духовной сфер жизни
- **общества**
- совершенствование системы государственного
	- управления на основе использования

информационных и телекоммуникационных

**ТЕХНОЛОГИЙ** 

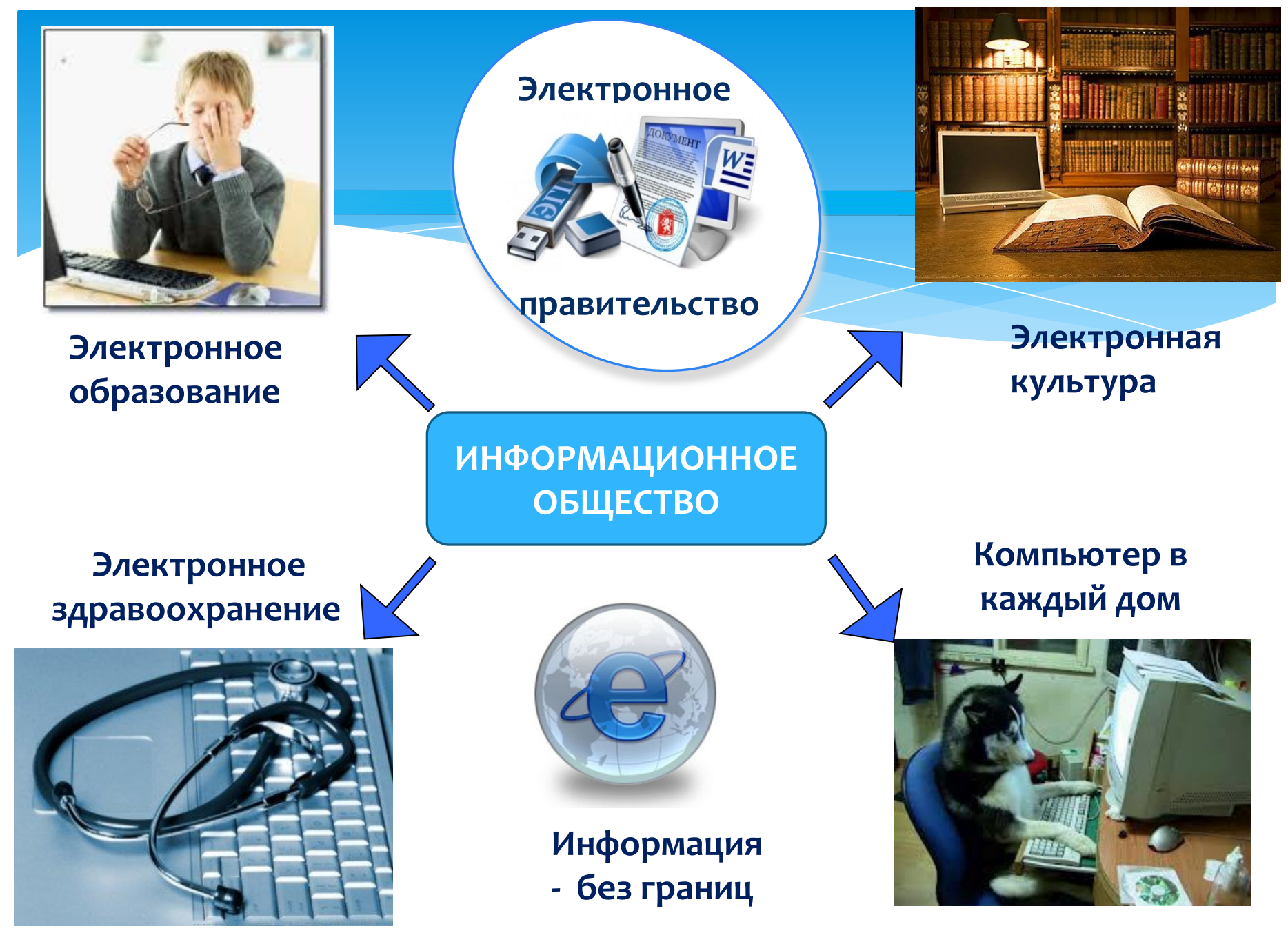

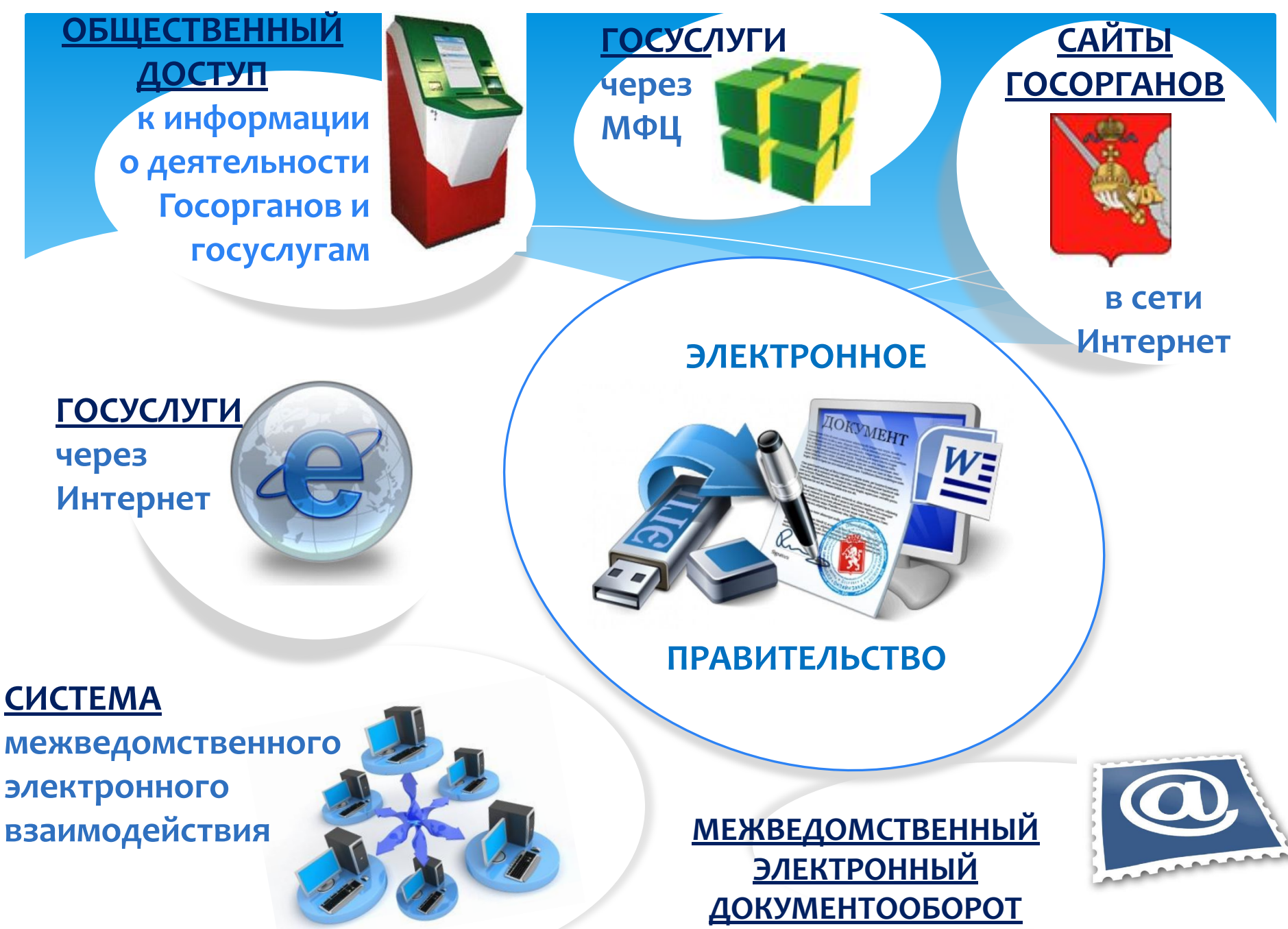

## Электронная идентификация граждан

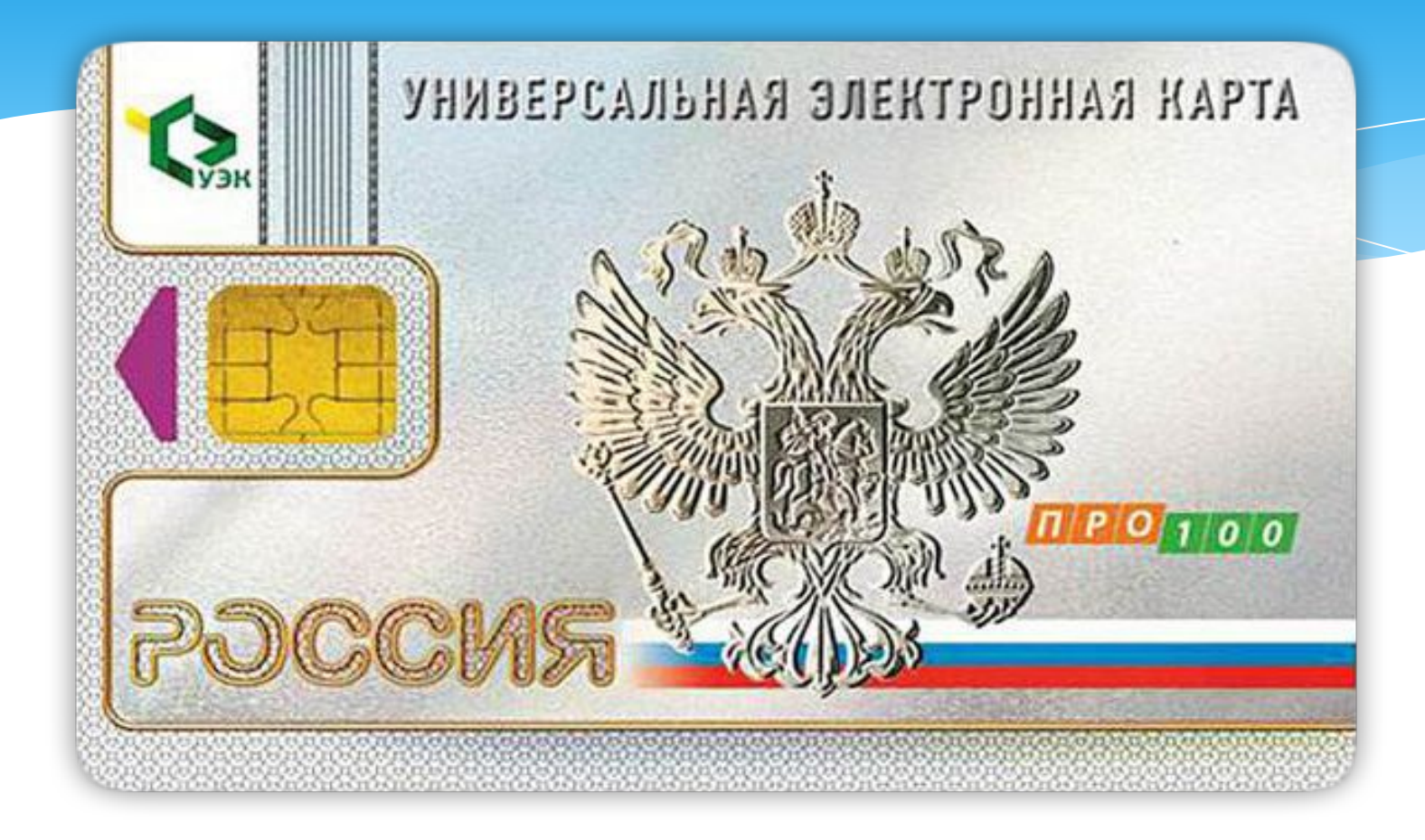

#### Универсальная Электронная Карта - УЭК

# Приложения УЭК

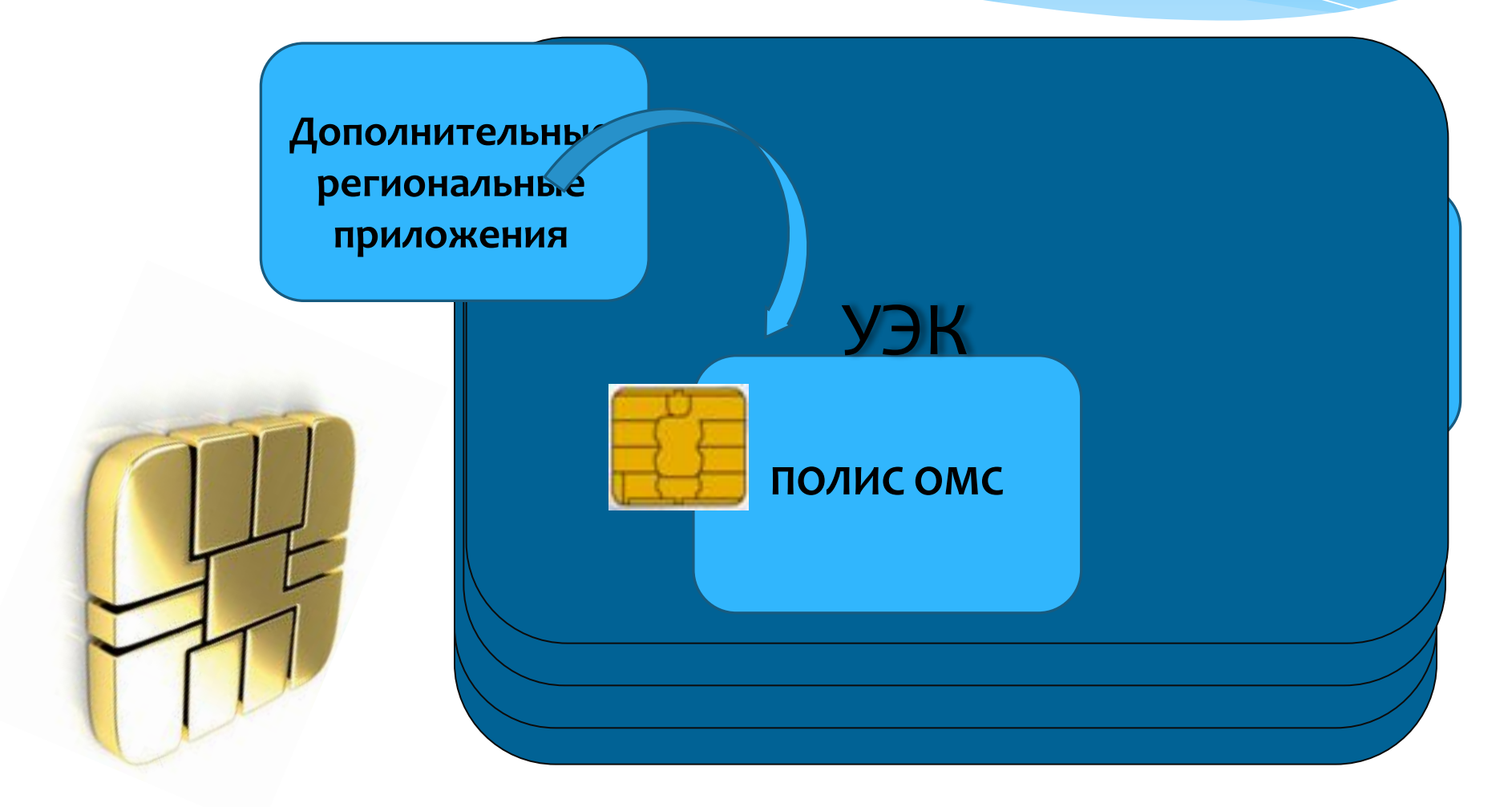

Способы получения государственных услуг

Способ 1: В органах государственной власти и Местного самоуправления

Способ 2: В многофункциональном центре – МФЦ

Способ 3: На Интернет-страницах государственных ведомств и учреждений

Способ 4: На Едином портале государственных и муниципальных услуг по адресу http://www.gosuslugi.ru

# Единый портал государственных услуг РФ (ЕПГУ) www.gosuslugi.ru

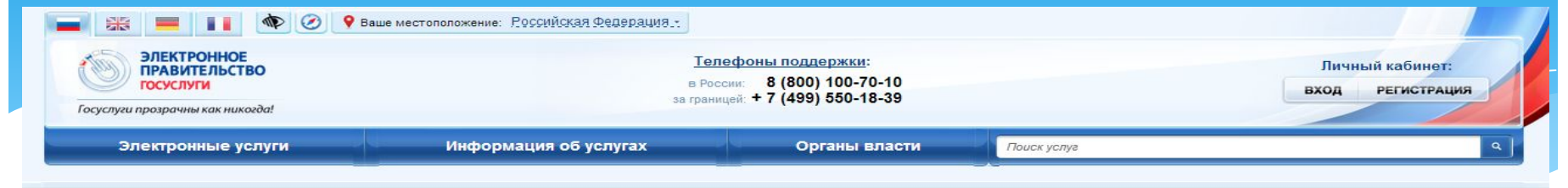

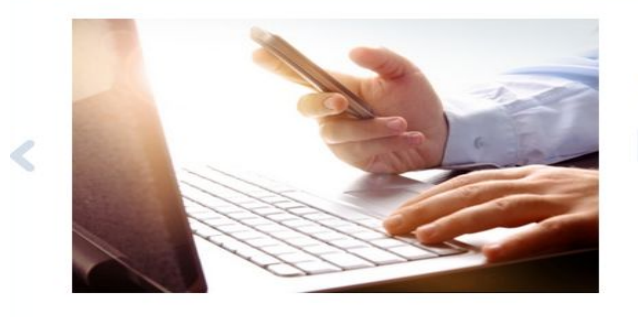

#### С 4 июля 2013 года регистрация юридических лиц и индивидуальных предпринимателей будет осуществляться с учётом новых правил

4 июля 2013 года вводятся в действие формы и требования к оформлению документов, представляемых в регистрирующий орган при государственной регистрации юридических лиц, индивидуальных предпринимателей и крестьянских (фермерских) хозяйств, утверждённые приказом ФНС России от 25 января 2012 года № ММВ-7-6/25@ (зарегистрирован Минюстом России 14 мая 2012 года, регистрационный номер 24139).

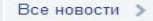

 $\bullet$ 0000000

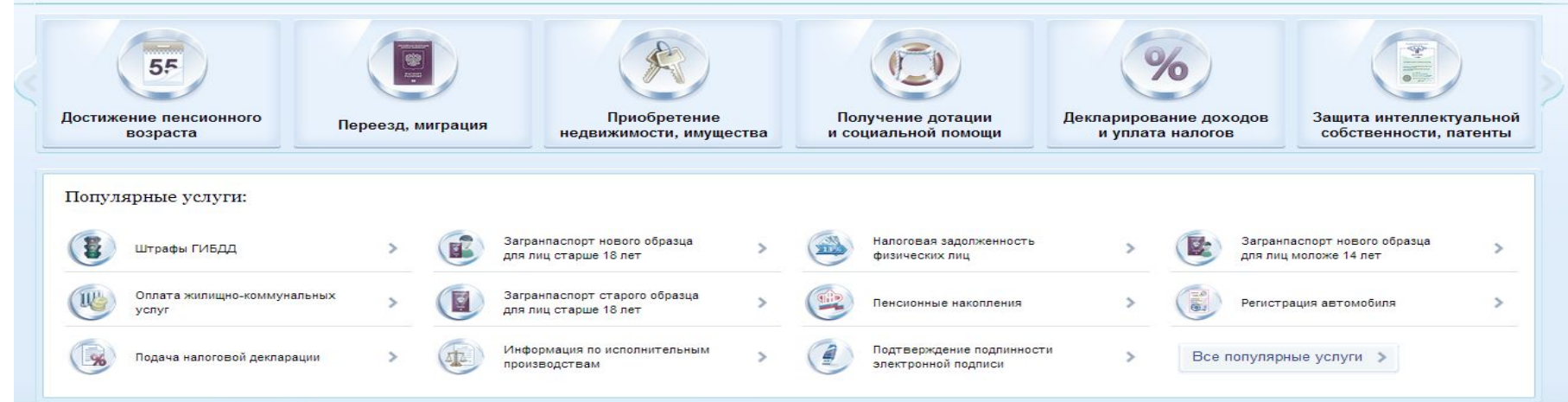

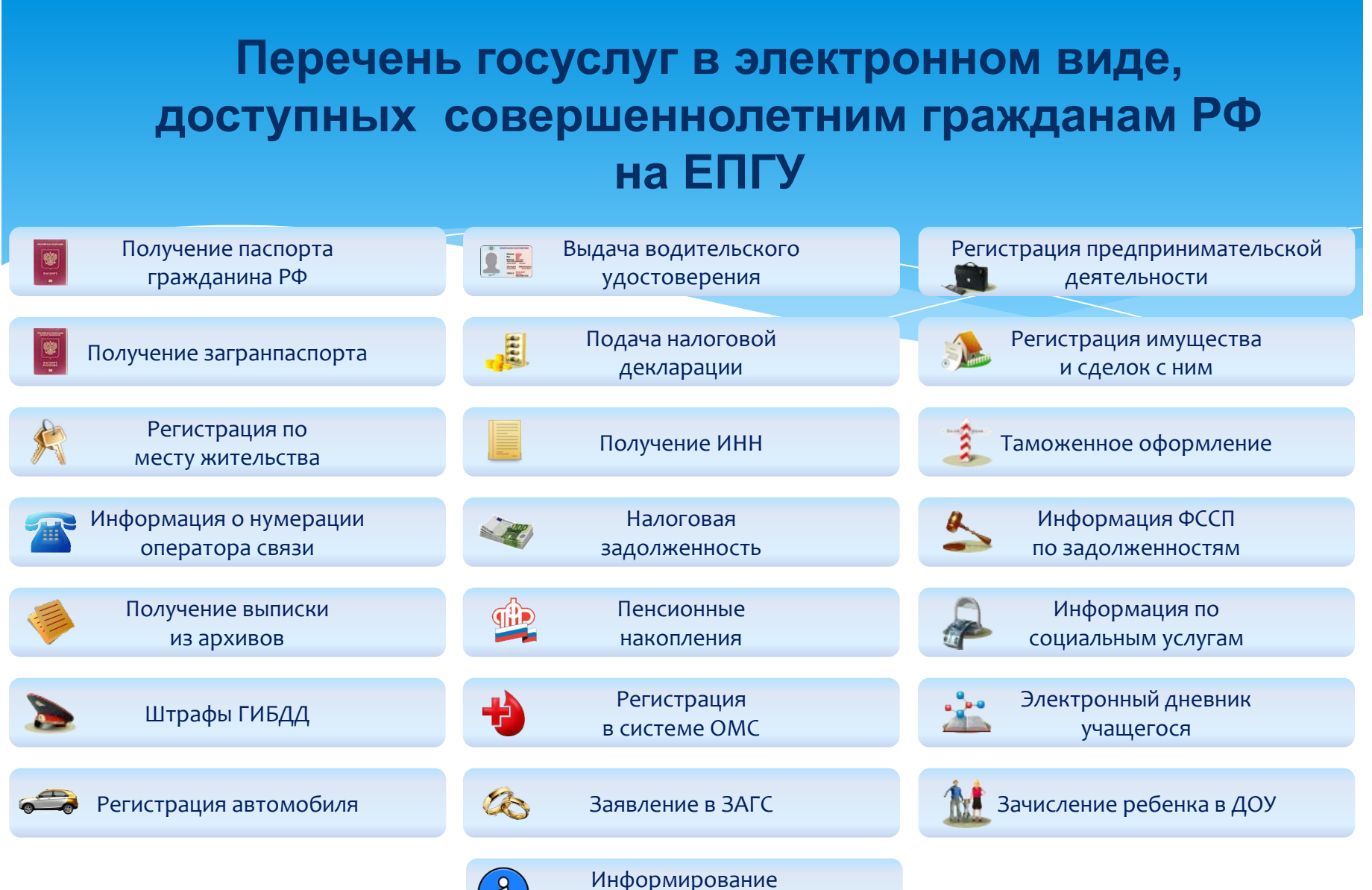

О ВОЗМОЖНОСТЯХ ГОСУСЛУГ

Регистрация на Едином портале государственных и муниципальных услуг Российской Федерации

 $10$ 

4

Ä

#### **Порядок регистрации на ЕПГУ**

#### **СНИЛС** (обязательно)

Какая информация нам понадобится для регистрации?

**E-mail** (обязательно)

№ мобильного телефона (необязательно)

Почтовый адрес (индекс, город, улица, номер **дома)** 

![](_page_11_Figure_0.jpeg)

![](_page_12_Figure_0.jpeg)

Вы сможете обратиться за получением кода активации в Вологду, Череповец, Великий Устюг?

![](_page_13_Figure_2.jpeg)

Шаг 11: Заполняем форму регистрации: Фамилия, Имя, Отчество как указано в паспорте, Дата рождения, Пол, СНИЛС, E-mail, <sup>№</sup> мобильного телефона или нет номера

Шаг 12: Для тех , кто будет получать код активации через Почту России, необходимо вести свой почтовый **адрес** 

Шаг 13: Нажимаем кнопку «ДАЛЕЕ»

**Пошаговый алгоритм регистрации на ЕПГУ** Шаг 13: Заполняем поле «Пароль», «Подтверждение пароля». Пароль не менее 8 символов, из букв и цифр разного регистра. Пароль ЗАПИСАТЬ!!!

Выбираем контрольный вопрос из списка предложенных либо создаем свой вопрос, вводим ответ на контрольный вопрос. Контрольный вопрос и ответ на него ЗАПИСАТЬ!!!

Шаг 14: Вводим код на изображении

Шаг 15: На указанный вами номер телефона и e-mail будут направлены коды подтверждения. Необходимо далее ввести их в соответствующие поля формы

![](_page_16_Picture_1.jpeg)

получение кода активации в офисе Ростелеком Код активации **выдается лично** при предъявлении паспорта

г. Вологда, ул. Герцена, д.41 Режим работы: С понедельника по четверг - с 08:00 до 19:30. Пятница – с 8:00 до 18:30. Суббота - с 9:00 до 17:30. Воскресенье - выходной.

г. Череповец, пр.Строителей, д.6 Режим работы: ПН-ПТ - С 08:00 до 18:30. Суббота, воскресенье - выходной.

г. Великий Устюг, пр.Советский, д.89 Режим работы: ПН-ПТ - С 09:00 ДО 17:30. Суббота, воскресенье: выходной.

![](_page_17_Figure_0.jpeg)

код авторизации»

Выберите «Регистрация гражданина РФ», введите СНИЛС, код активации, код изображения на картинке

#### Процедура регистрации завершена

Теперь Вы можете пользоваться услугами на Портале Для этого на вкладке Личный кабинет/Вход вы должны ввести СНИЛС и пароль, который вы вводили на шаге 13

### **Вход гражданина на ЕПГУ**  через личный кабинет

![](_page_19_Picture_1.jpeg)

По вопросам получения государственных услуг в электронном виде вы можете обратиться в по единому номеру: **8 (800) 100-70-10 ИЛИ В** *Комитет информационных технологий и телекоммуникаций Вологодской области* по телефону в г.Вологде: **(8172)75-32-14** ИЛИ по адресу электронной почты: **kit@gov35.ru** Lac

30 сентября 2013 года **Види Видимир Видимир День российского Интернета**